## Inscription StudiUM, Formation des enseignants associés

1. Cliquer le lien suivant: https://studiumfc.umontreal.ca/course/view.php?id=61651

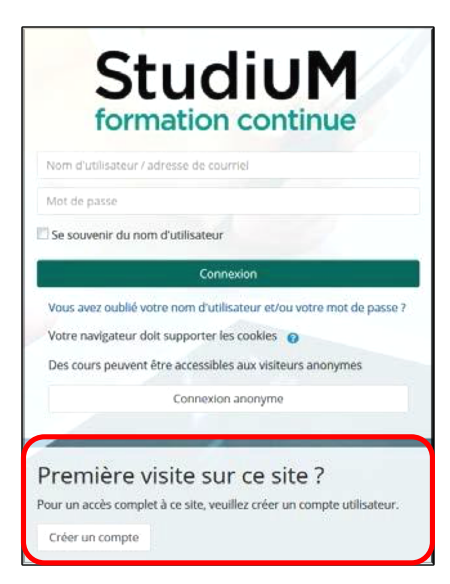

- 2. Dans la section PREMIÈRE VISITE SUR CE SITE, cliquer sur : créer un compte
- 3. Remplir les champs obligatoires en prenant soin de respecter les critères pour le mot de passe.

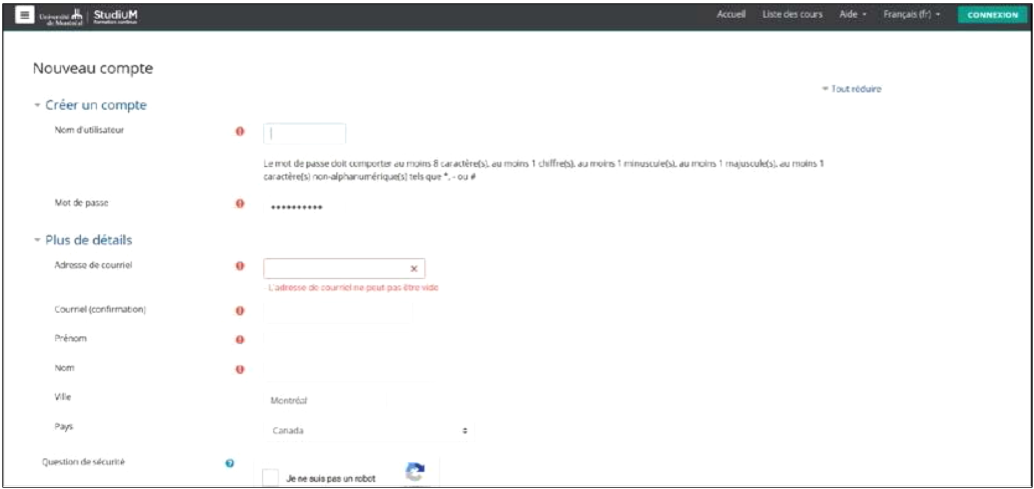

4. Un courriel sera envoyé à l'adresse que vous avez indiquée. Confirmer votre inscription en cliquant sur le lien du courriel

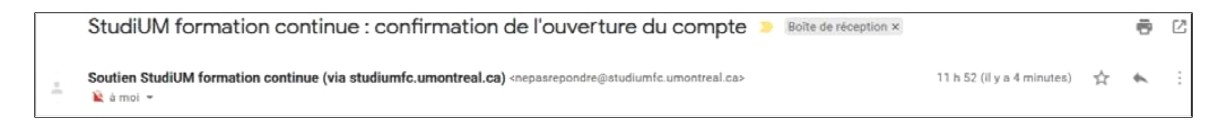

- 5. Retourner sur le lien du cours: https://studiumfc.umontreal.ca/course/view.php?id=61651
- 6. Dans la section Auto-inscription, cliquer sur M'INSCRIRE.

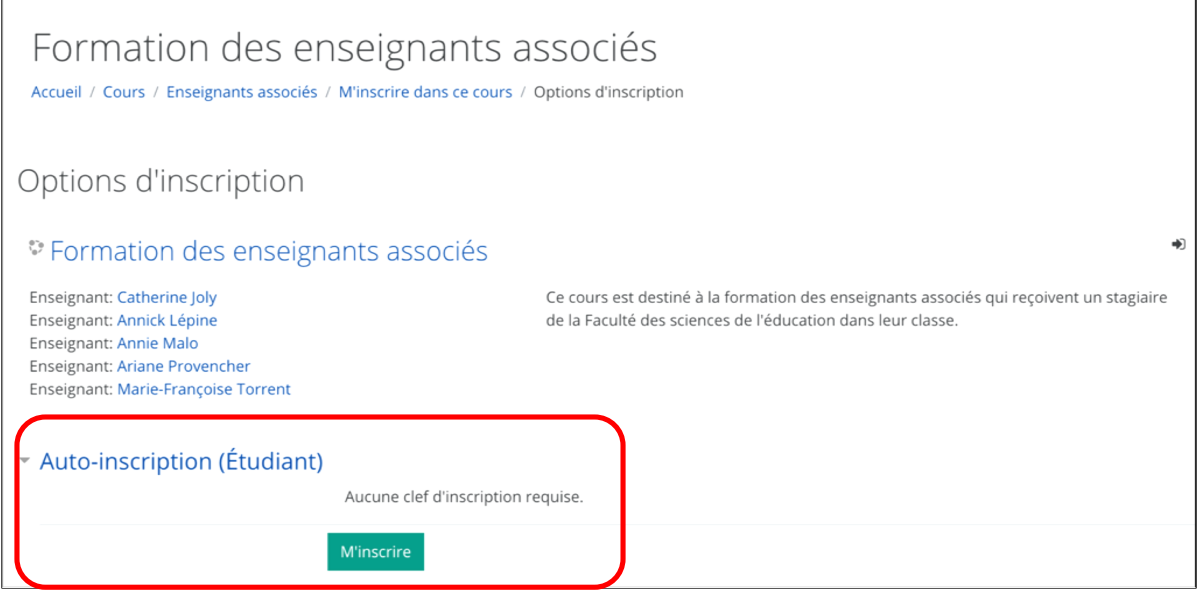

7. Vous avez accès à la formation! Bonne navigation!

## Formation des enseignants associés

Accueil / Cours / Enseignants associés

## Mot de bienvenue

Bienvenue sur la page StudiUM des enseignants associés de l'Université de Montréal...

Forum des enseignants associés de l'Université de Montréal

Le suivi des discussions est facultatif. Vous devez vous abonner au forum si vous désirez recevoir les messages.

## Stages en enseignement à l'Université de Montréal

Lien vers l'information générale sur les stages de tous les programmes : https://fse.umontreal.ca/etudes-de-1er-cycle/stages/

- Coordonnées des responsables

- Apercu des stages